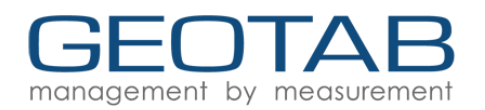

### **IOX-NFCREADER**

For the most up to date version, please visit: [goo.gl/Sz7JTA](https://goo.gl/Sz7JTA)

The IOX-NFCREADER integrates Near Field Communication (NFC) with the Geotab ® GO device to help identify which drivers are operating vehicles in a fleet at any given time. Users can utilize MyGeotab to create rules, reports, and exceptions based on individual drivers or vehicles.

#### **Top Features**

- Plug-&-Play IOX<sup>®</sup> into the Geotab GO device
- Driver ID Whitelist
- Assigns drivers to vehicles
- Enables driver-based reporting
- Tracks driver data across different vehicles

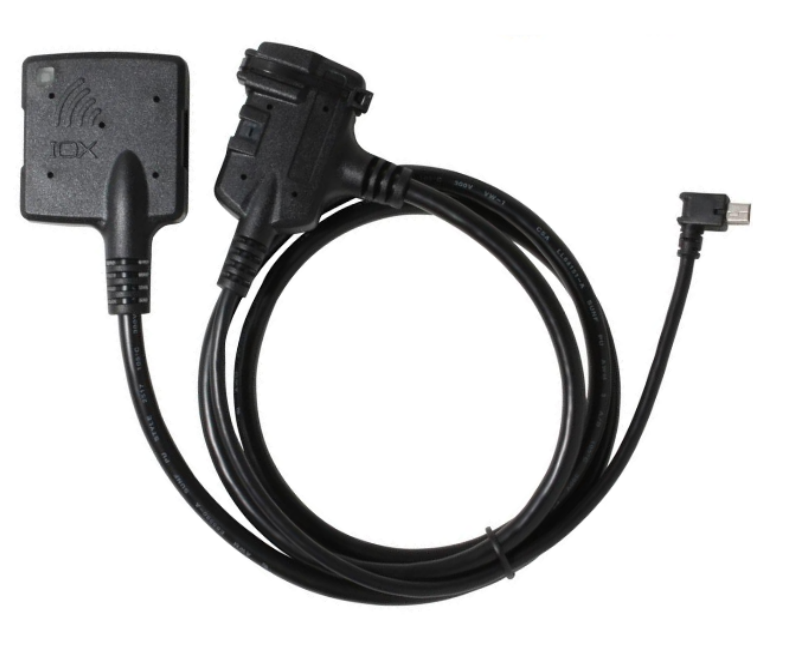

# **IOX Specifications and Installation**

#### **Hardware Technical Specifications**

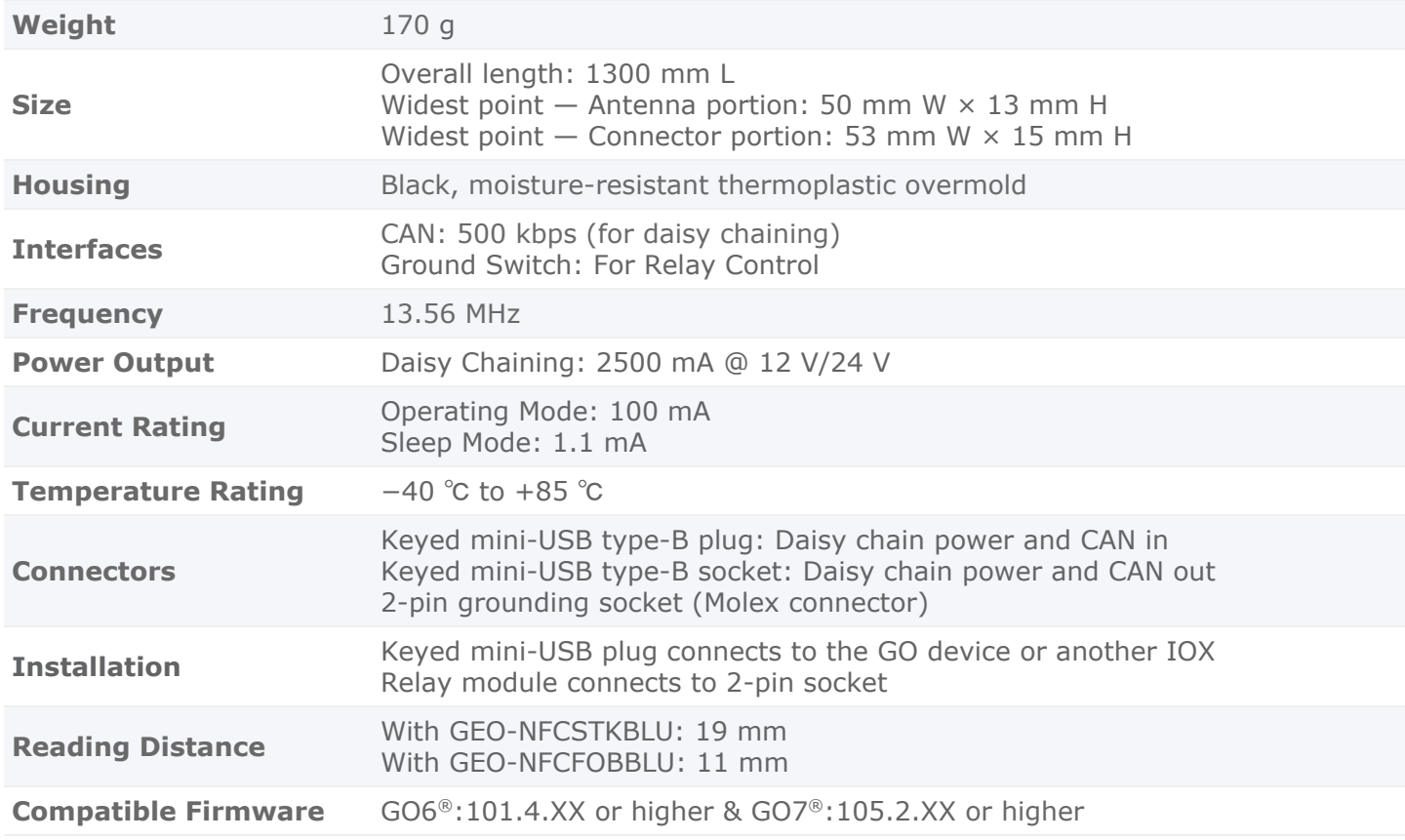

### **Installation Instructions**

**WARNING!** Prior to IOX-NFCREADER installation, read and follow GO device installation instructions ([goo.gl/rkLRiA\)](https://goo.gl/rkLRiA) to both verify any existing GO device installation is correct and that you are qualified to complete this IOX-NFCREADER installation. Incorrect installation of either the GO device or IOX-NFCREADER can result in loss of vehicle control and serious injury.

**WARNING!** Prior to IOX-NFCREADER installation, read and follow important safety information, including limitations of use, located following these installation instructions. Always read and follow all safety information to prevent loss of vehicle control and serious injury.

- 1 Start with the Geotab GO device unplugged from the vehicle. Remove the IOX expansion port cover on your GO device.
- 2 Plug in the 90° USB connector of the IOX to the GO device. Secure the USB connector using a zip tie. Avoid overtightening as it can damage the USB connector.

**Note:** The USB connector can only be inserted in one orientation (see image).

3 Locate an appropriate spot to mount the NFC Reader within safe reach of the driver and where it will not interfere with the safe operation of the vehicle. Keep the routing of the IOX wiring in mind while choosing a location for the reader.

The NFC Reader comes with a convenient mounting bracket that can either be screwed in place (screws provided) or taped in place (tape provided). The reader itself is then snapped into the bracket.

When using tape, ensure the mounting surface is thoroughly clean and dry, and at least 65 °F (18 °C). Once the tape is applied to the surface, hold firmly in place for 60 seconds to allow proper bonding to occur.

4 Once your connections to the IOX-NFCREADER wiring have been made, connect the GO device and immediately start the vehicle. Your GO device will enter debug mode.

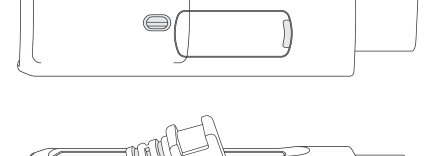

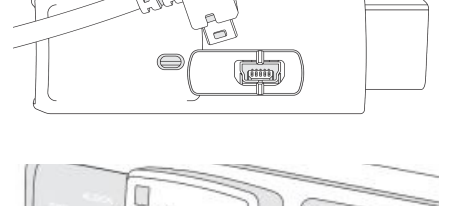

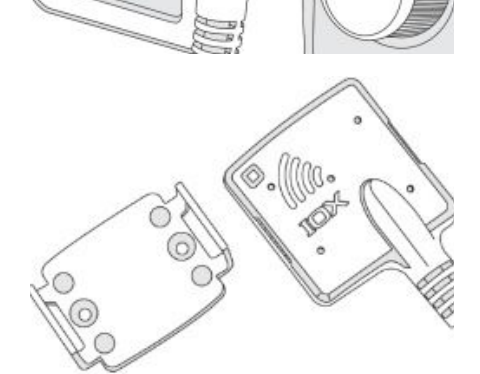

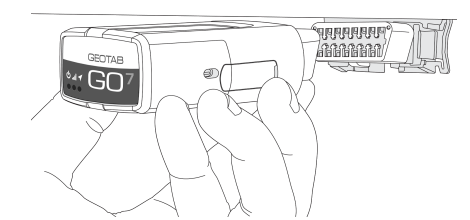

5 **Tag verification**: To test the NFC Reader installation, touch a valid NFC Tag to the reader — the green LED on the reader will flash twice when the tag is read. For additional tags, touch each tag one at a time to the reader — the LED will flash twice for each tag read.

If a Driver ID Relay has been installed and the feature has been activated in MyGeotab, you must swipe a valid ID tag in order to activate the relay. Failure to do so prior to starting will cause the GO device to beep continuously and the electrical connection driven by the relay will not activate until a valid key tag is swiped on the reader.

6 Please verify that the device is communicating correctly. Using a PC or smart phone, navigate to [installmygps.com.](http://installmygps.com/)

Fill in your name, company, and the Geotab GO device serial number (found at the bottom of the device) and click on **Log Install**.

7 You will now see a screen that displays the current status of the device. If the device is communicating correctly, you will see GREEN lettering with the last valid GPS record. If the text appears in RED, the device is unable to communicate and you must verify the installation.

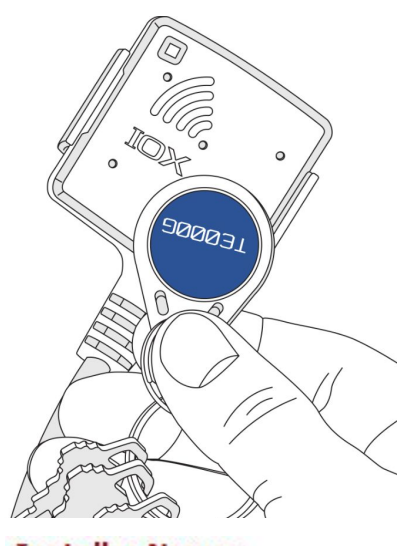

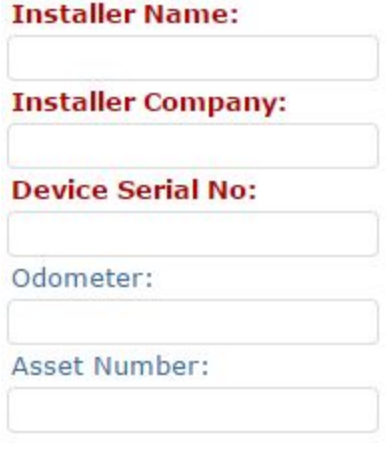

### **Connecting additional IOXs to an IOX-NFCREADER**

When connecting additional IOXs to an IOX-NFCREADER, it is important to be sure the USB connector is seated correctly and completely. Lastly, it must be secured with a zip tie.

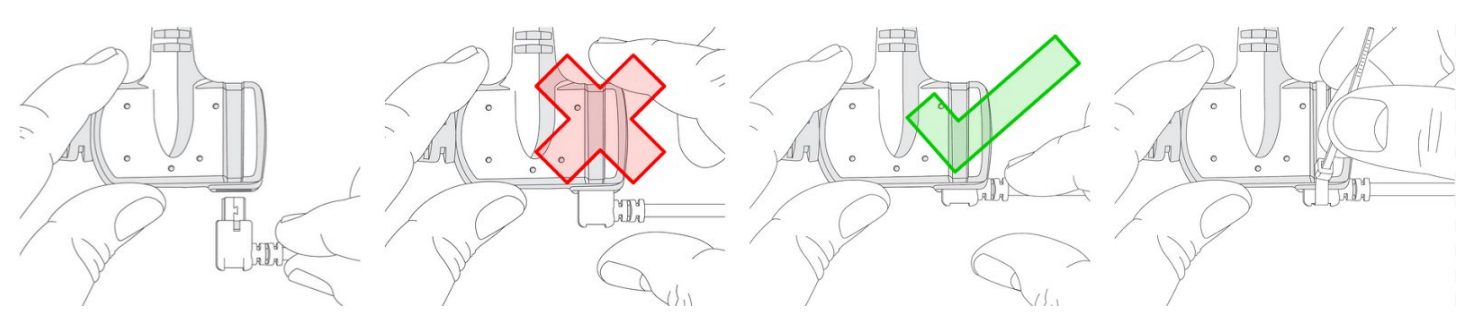

### **Termination Shunt**

You may notice your IOX comes with a termination shunt installed in the expansion port. If you are installing more than one IOX in a daisy chain you will need to remove the shunt from each device in line, with the exception of the last IOX connected. That shunt must remain in the last IOX and should be secured with a zip tie.

The use of the shunt in the last IOX is necessary for the GO device to detect and configure the IOX as effectively as possible.

**Note:** Failing to install the shunt in the last IOX could affect IOX communication. It is recommended that you secure the shunt using a zip tie if not already done.

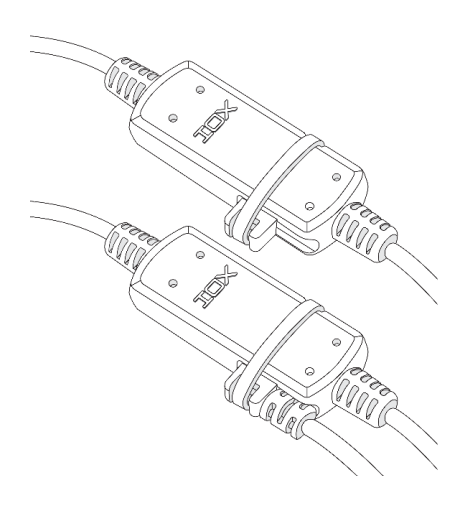

# **Driver ID Whitelist**

To enable the creation of a whitelist of authorized drivers for a particular GO device, apply the following custom parameter to the GO device through MyGeotab:

<Parameter Description="Enable Authorised Driver List" Offset="164" Bytes="8" IsEnabled="true"/>

Once the parameter is applied, the IOX-NFCREADER will only accept driver key tags that are assigned to an authorized driver. You can add and remove drivers to/from the whitelist through the Geotab API ([my.geotab.com/sdk/#/api\)](http://my.geotab.com/sdk/#/api). See the DriverWhiteListContent object for more details.

The whitelist mode can be disabled by removing the custom parameter from the GO device.

### **Driver Feedback Settings**

Prior to the installation you must enable the relay option in MyGeotab. To do so, go to the web application database where the device is registered, select **Vehicles** from the navigation menu, then select your device. Next, select the **Driver Feedback** tab and set the **Driver identification reminder** option to **On** (see below).

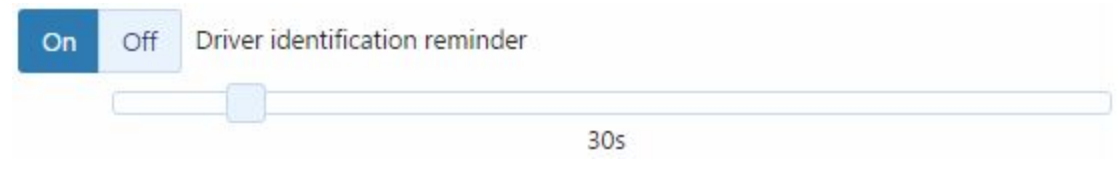

### **Driver ID Relay Requires Professional Installation**

For instructions on how to install a Driver ID Relay in conjunction with IOX-NFCREADER, please review the SPR-RELAYKIT Install document [\(goo.gl/Dljbok\)](https://goo.gl/Dljbok).

## **Incompatibility**

The IOX-NFCREADER cannot be used in conjunction with the IOX-HID.

# **Compliance**

### **FCC: 2AAFQ-NFC1**

This device complies with Part 15 of the FCC rules. Operation is subject to the following two conditions: (1) this device may not cause harmful interference, and (2) this device must accept any interference received, including interference that may cause undesired operation of the device. **Note:** The manufacturer is not responsible for any radio or TV interference caused by unauthorized modifications to this equipment. Such modifications could void the user's authority to operate the equipment.

#### **IC: 11140A-NFC1**

This device complies with Industry Canada licence-exempt RSS standard(s). Operation is subject to the following two conditions: (1) this device may not cause harmful interference, and (2) this device must accept any interference received, including interference that may cause undesired operation of the device.

## **Important Safety Information and Limitations of Use**

For the latest version of the Limitations of Use, please visit: [goo.gl/k6Fp0w.](https://goo.gl/k6Fp0w)

WARNING! Do not attempt to install, configure or remove any product from any vehicle while the vehicle is in motion or otherwise in operation. All installation, configuration or removal must be done only in stationary vehicles which are securely parked. Attempting to service units while being operated could result in malfunctions or accidents, leading to death or serious personal injury.

**WARNING!** All in-vehicle devices and related cabling must be securely fastened and kept clear of all vehicle controls, including gas, brake and clutch pedals. You must inspect devices and cabling on a regular basis to ensure all devices and cabling continue to be securely attached. Loose cabling or devices may impede the use of vehicle controls, resulting in unanticipated acceleration, braking or other loss of vehicle control, which could lead to death or serious personal injury. Improperly fastened in-vehicle devices may detach and impact operators upon sudden acceleration or deceleration, which may cause injury.

**WARNING!** If at any point after an in-vehicle device is installed a warning light illuminates on the vehicle dash or the vehicle stalls or has a marked drop in performance, shut off the engine, remove the device, and contact your reseller. Continuing to operate a vehicle with these symptoms can cause loss of vehicle control, and serious injury.

**WARNING!** Your in-vehicle devices must be kept clear of debris, water and other environmental contaminants. Failure to do so may result in units malfunctioning or short-circuiting that can lead to a fire hazard or vehicle damage or serious injury.

**WARNING!** Do not attempt to remove the devices from the vehicle in which they are originally installed for installation in another vehicle. Not all vehicles share compatibility, and doing so may result in unexpected interactions with your vehicle, including sudden loss of power or shutdown of the vehicle's engine while in operation or cause your vehicle to operate poorly or erratically and cause death or serious injury and/or vehicle damage.

**NOTICE** – This product does not contain any user-serviceable parts. Configuration, servicing, and repairs must only be made by an authorized reseller or installer. Unauthorized servicing of these products will void your product warranty.